# Karta katalogowa Bramka sygnałowa Fieldgate FXA42

Komponenty systemów

# Bramka służąca do transmisji danych przez Ethernet, WLAN lub sieci telefonii komórkowej

#### Zastosowanie

Bramka sygnałowa Fieldgate umożliwia zdalne monitorowanie podłączonych urządzeń 4 … 20 mA Modbus RS485 i Modbus TCP przez sieć Ethernet TCP/IP, WLAN lub sieci telefonii komórkowej (UMTS, LTE kat. M1 i kat. NB1). Dane pomiarowe są w odpowiedni sposób przetwarzane i przekazywane do urządzeń z zainstalowanym oprogramowaniem SupplyCare. Platforma SupplyCare służy do wizualizacji danych, sporządzania raportów i do innych zadań związanych z gospodarką zapasami. Istnieje również możliwość uzyskania dostępu do danych przesyłanych za pomocą bramki Fieldgate FXA42 bez dodatkowego oprogramowania, wykorzystując przeglądarkę internetową. Bramka Fieldgate FXA42 oferuje szerokie możliwości konfiguracji i zastosowań w systemach automatyki dzięki wbudowanemu oprogramowaniu Web PLC.

#### Korzyści

- Komunikacja przez Ethernet, WLAN, UMTS lub LTE kat. M1 oraz kat. NB1
- Wygodna konfiguracja za pomocą przeglądarki internetowej bez potrzeby stosowania dodatkowego oprogramowania
- Cztery wejścia prądowe 4 … 20 mA z wbudowanym zasilaniem pętli prądowej
- Aktywne/pasywne wejścia prądowe dla urządzeń 2 i 4 przewodowych
- 4 wejścia cyfrowe mogą być zastosowane jako liczniki impulsów dla aplikacji z pomiarem przepływu
- Zaawansowane funkcje logiczne dzięki zintegrowanemu Web-PLC i komunikacji z zewnętrznymi systemami za pomocą interfejsu Modbus

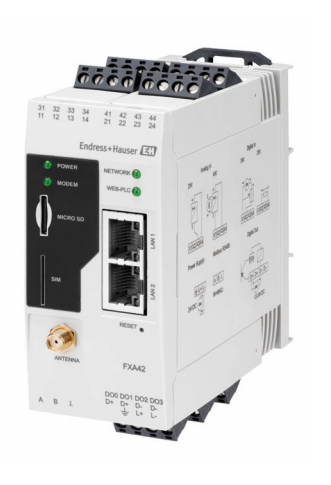

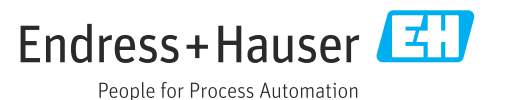

# Spis treści

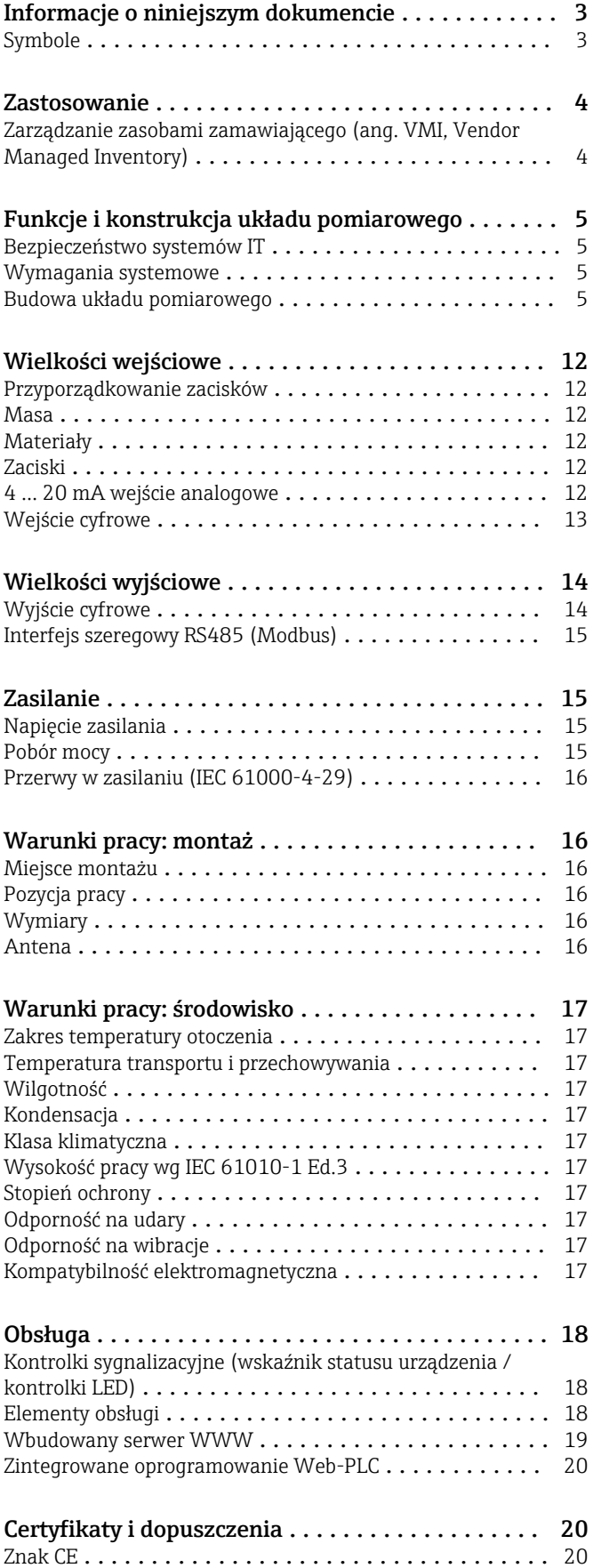

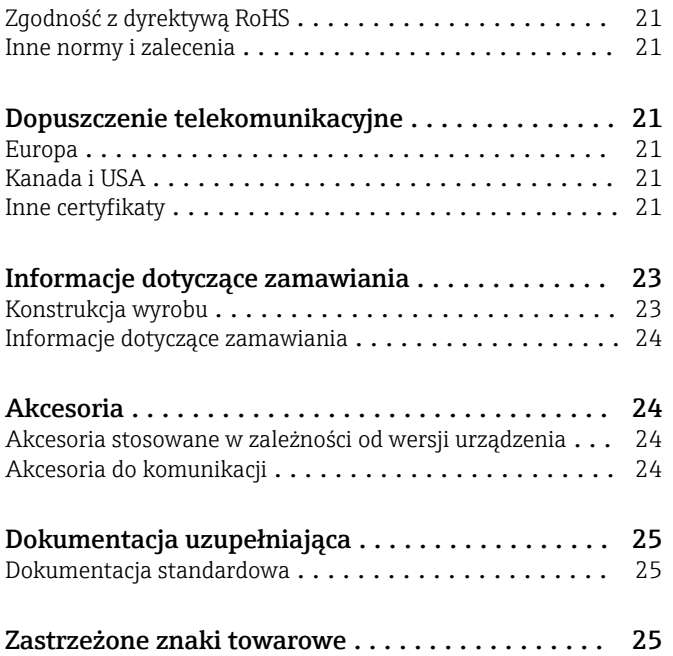

# Informacje o niniejszym dokumencie

<span id="page-2-0"></span>![](_page_2_Picture_138.jpeg)

## Zastosowanie

#### <span id="page-3-0"></span>Zarządzanie zasobami zamawiającego (ang. VMI, Vendor Managed Inventory)

Dostawcy - dzięki ciągłemu zdalnemu monitorowaniu poziomu zasobów w zbiornikach i silosach odbiorcy poprzez obiektowe serwery sieciowe Fieldgate - mogą przykładowo na bieżąco dostosowywać swoje plany produkcji, aby zapewnić ciągłość zaopatrzenia. Serwery Fieldgate umożliwiają dostawcom lepszą organizację zaopatrzenia swoich odbiorców poprzez stałe monitorowanie zadanych poziomów granicznych i - w razie potrzeby - automatyczną aktywację kolejnej dostawy. Spektrum możliwości obejmuje opcje od realizacji prostych zamówień poprzez pocztę elektroniczną aż po w pełni zautomatyzowane procedury logistyczne, bazujące na wymianie danych w formacie XML pomiędzy systemami planowania po obu stronach (dostawca - odbiorca).

![](_page_3_Figure_4.jpeg)

 *1 Aplikacja zarządzania zasobami zamawiającego (ang. VMI, Vendor Managed Inventory)*

- *A Dostawca*
- *B Odbiorca 1*
- *C Odbiorca 2*
- *D Odbiorca 3*
- *1 Oprogramowanie SupplyCare Enterprise / SupplyCare Hosting (dostęp przez przeglądarkę internetową)*
- *2 Internet / LAN*
- *3 Bramka sygnałowa Fieldgate FXA42*
- *4 Analogowe 4 … 20 mA*
- *5 Limit switch [Przełącznik wartości granicznej]*

# Funkcje i konstrukcja układu pomiarowego

<span id="page-4-0"></span>Bezpieczeństwo systemów IT Nasza gwarancja obowiązuje wyłącznie wtedy, gdy urządzenie jest zainstalowany i stosowany zgodnie z opisem podanym w instrukcji obsługi. Urządzenie posiada mechanizmy zabezpieczające przed przypadkową zmianą ustawień.

> Działania w zakresie bezpieczeństwa IT, zapewniające dodatkową ochronę urządzenia oraz transferu danych, muszą być wdrożone przez operatora, zgodnie z obowiązującymi standardami bezpieczeństwa.

![](_page_4_Picture_187.jpeg)

#### Budowa układu pomiarowego

Konfiguracja bramki z wejściem analogowym 4 … 20 mA(2-przewodowym/4-przewodowym)

![](_page_4_Figure_8.jpeg)

 *2 Architektura systemu z bramką Fieldgate FXA42 z wejściem analogowym 4 … 20 mA*

*1 Oprogramowanie SupplyCare Enterprise / SupplyCare Hosting (dostęp przez przeglądarkę internetową)*

- *2 Internet / LAN 3 Oprogramowanie SupplyCare Enterprise / SupplyCare Hosting na urządzeniach mobilnych (dostęp przez przeglądarkę internetową)*
- *4 Ethernet / WLAN / UMTS / LTE kat. M1 / LTE kat. NB1*
- *5 Bramka sygnałowa Fieldgate FXA42*
- *6 Zasilacz 24 VDC*
- *7 4 x wejście analogowe 4 … 20 mA (pasywne), 4-przewodowe*
- *8 4 x wejście analogowe 4 … 20 mA (aktywne), 2-przewodowe (zasilane z pętli prądowej)*
	- *9 Zasilacz urządzenia pomiarowego*

### Konfiguracja bramki z wejściem binarnym

![](_page_5_Figure_2.jpeg)

 *3 Architektura systemu z bramką Fieldgate FXA42 z wejściem binarnym*

- *Oprogramowanie SupplyCare Enterprise / SupplyCare Hosting (dostęp przez przeglądarkę internetową) Internet / LAN*
- *Oprogramowanie SupplyCare Enterprise / SupplyCare Hosting na urządzeniach mobilnych (dostęp przez przeglądarkę internetową)*
- *Ethernet / WLAN / UMTS / LTE kat. M1 / LTE kat. NB1*
- *Bramka sygnałowa Fieldgate FXA42*
- *Zasilacz 24 VDC*
- *4 x wejście binarne i pomocnicze wyjście napięciowe 24 VDC*

### Konfiguracja bramki z wejściem impulsowym

![](_page_6_Figure_2.jpeg)

 *4 Architektura systemu z bramką Fieldgate FXA42 z wejściem impulsowym*

- *Oprogramowanie SupplyCare Enterprise / SupplyCare Hosting (dostęp przez przeglądarkę internetową)*
- 
- *Internet / LAN Oprogramowanie SupplyCare Enterprise / SupplyCare Hosting na urządzeniach mobilnych (dostęp przez przeglądarkę internetową)*
- *Ethernet / WLAN / UMTS / LTE kat. M1 / LTE kat. NB1*
- *Bramka sygnałowa Fieldgate FXA42*
- *Zasilacz 24 VDC*
- *4 x wejście binarne z licznikiem impulsów*

#### Konfiguracja bramki z komunikacją Modbus TCP

![](_page_7_Figure_2.jpeg)

 *5 Architektura systemu z bramką Fieldgate FXA42 i multiplekserem HART dla połączeń typu punkt-punkt*

- *1 Oprogramowanie SupplyCare Enterprise / SupplyCare Hosting (dostęp przez przeglądarkę internetową) 2 Internet / LAN*
- *3 Oprogramowanie SupplyCare Enterprise / SupplyCare Hosting na urządzeniach mobilnych (dostęp przez przeglądarkę internetową)*
- *4 Ethernet / WLAN / UMTS / LTE kat. M1 / LTE kat. NB1*
- *5 Bramka sygnałowa Fieldgate FXA42*
- *6 Zasilanie 24 VDC*
- *7 Modbus TCP przez Ethernet jako serwer/ klient*
- *8 Multiplekser Phoenix Contact, Modbus TCP / HART z połączeniem typu punkt-punkt. Można zastosować 1 moduł główny i do 5 modułów rozszerzeń. Można stosować moduły rozszerzeń zawierające od 4 do 8 kanałów HART*
- *9 Zasilacz zewnętrzny*
- *10 Tunelowanie połączeń poprzez oprogramowanie FieldCare za pomocą multipleksera Phoenix Contact*

Bramka Fieldgate FXA42, wykorzystując port Ethernet, może działać zarówno jako serwer, jak i  $\mathbf{h}$ klient Modbus TCP.

Podczas pracy jako klient komunikacji Modbus można zdefiniować do 32 urządzeń i 256  $\mathbf{h}$ wartości. W związku z tym, że wartości mogą stać się macierzami podczas odczytu i zapisu wielu rejestrów lub cewek, obowiązują następujące limity: ilość wszystkich wartości skalarnych (nie macierzy) + rozmiar wszystkich macierzy nie może przekraczać 512.

#### Konfiguracja za pomocą Modbus TCP

![](_page_8_Figure_2.jpeg)

 *6 Architektura systemu z bramką Fieldgate FXA42 z komunikacją Modbus TCP*

- *Oprogramowanie SupplyCare Enterprise / SupplyCare Hosting (dostęp przez przeglądarkę internetową)*
- *Internet / LAN Oprogramowanie SupplyCare Enterprise / SupplyCare Hosting na urządzeniach mobilnych (dostęp przez*
- *przeglądarkę internetową)*
- *Ethernet / WLAN / UMTS / LTE kat. M1 / LTE kat. NB1*
- *Bramka sygnałowa Fieldgate FXA42*
- *Zasilanie 24 VDC*
- *Modbus TCP przez Ethernet jako serwer/ klient*
- *HG1 Plus konwerter protokołów Modbus/ HART Multidrop*
- *HART Multidrop (maksymalnie 7 urządzeń, w zależności od poboru mocy)*
- *4 x wejście analogowe 4 … 20 mA (2-przewodowe / 4-przewodowe)*
- *Tunelowanie połączeń poprzez oprogramowanie FieldCare za pomocą HG1 Plus*
- *Zasilacz urządzenia pomiarowego*

![](_page_8_Picture_16.jpeg)

![](_page_9_Figure_1.jpeg)

#### Konfiguracja za pomocą HART Multidrop poprzez komunikację Modbus TCP

 *7 Architektura systemu z bramką Fieldgate FXA42 i HART Multidrop*

- *Oprogramowanie SupplyCare Enterprise / SupplyCare Hosting (dostęp przez przeglądarkę internetową)*
- *Internet / LAN Oprogramowanie SupplyCare Enterprise / SupplyCare Hosting na urządzeniach mobilnych (dostęp przez przeglądarkę internetową)*
- *Ethernet / WLAN / UMTS / LTE kat. M1 / LTE kat. NB1*
- *Bramka sygnałowa Fieldgate FXA42*
- *Zasilanie 24 VDC*
- *4 x wejście analogowe 4 … 20 mA (2-przewodowe / 4-przewodowe)*
- *HG1 Plus konwerter protokołów Modbus/ HART Multidrop*
- *Konwerter protokołów Modbus/ HART Multidrop*
- *Bariera*
- *Sieć HART Multidrop*

Bramka Fieldgate FXA42, wykorzystując komunikację Ethernet, może działać zarówno jako I÷ serwer, jak i klient Modbus TCP.

Jeśli zostanie zastosowana odpowiednia bariera komunikacyjna (→  $\boxtimes$  7), to urządzenia pomiarowe mogą pracować w strefie zagrożonej wybuchem.

### Konfiguracja bramki z komunikacją Modbus RS485

![](_page_10_Figure_2.jpeg)

 *8 Architektura systemu z bramką Fieldgate FXA42 z komunikacją Modbus RS485*

- *1 Oprogramowanie SupplyCare Enterprise / SupplyCare Hosting (dostęp przez przeglądarkę internetową)*
- *2 Internet / LAN*
- *3 Oprogramowanie SupplyCare Enterprise / SupplyCare Hosting na urządzeniach mobilnych (dostęp przez przeglądarkę internetową)*
- *4 Ethernet / WLAN / UMTS / LTE kat. M1 / LTE kat. NB1*
- *5 Bramka sygnałowa Fieldgate FXA42*
- *6 Zasilanie 24 VDC*
- *7 1 x Modbus RS485 jako urządzenie nadrzędne (master) lub podrzędne (slave)*
- *8 4 x wejście analogowe 4 … 20 mA (2-przewodowe / 4-przewodowe)*

Linia Modbus RS485 może być używana jako linia komunikacyjna urządzenia nadrzędnego lub  $|\mathbf{f}|$ podrzędnego, ale nie może pełnić obu tych funkcji jednocześnie.

- Podczas pracy jako urządzenie nadrzędne komunikacji Modbus można zdefiniować do 32 urządzeń i 256 wartości. W związku z tym, że wartości mogą stać się macierzami podczas odczytu i zapisu wielu rejestrów lub cewek, obowiązują następujące limity: ilość wszystkich wartości skalarnych (nie macierzy) + rozmiar wszystkich macierzy nie może przekraczać 512.
- Podczas pracy jako urządzenie podrzędne (slave) można zdefiniować do 128 wartości. W związku z tym, że wartości mogą stać się macierzami podczas odczytu i zapisu wielu rejestrów lub cewek, obowiązują następujące limity: ilość wszystkich wartości skalarnych (nie macierzy) + rozmiar wszystkich macierzy nie może przekraczać 512.

<span id="page-11-0"></span>![](_page_11_Figure_1.jpeg)

# Wielkości wejściowe

 *9 Oznaczenie zacisków na obudowie*

![](_page_11_Picture_357.jpeg)

4 … 20 mA wejście analogowe

### 4 … 20 mA wejście analogowe (2-przewodowe) z wyjściem zasilania pomocniczego

![](_page_11_Picture_9.jpeg)

![](_page_11_Picture_358.jpeg)

<span id="page-12-0"></span>![](_page_12_Figure_1.jpeg)

Sygnał 4...20 mA, wejście analogowe (4-przewodowe)

Wejście cyfrowe Wejście cyfrowe (2-przewodowe) z wyjściem zasilania pomocniczego

![](_page_12_Figure_5.jpeg)

### Wejście cyfrowe (3 przewodowe)

<span id="page-13-0"></span>![](_page_13_Figure_2.jpeg)

# Wielkości wyjściowe

![](_page_13_Figure_4.jpeg)

1) Urządzenie powinno być zasilane z zasilacza, który zapewnia bezpieczną separację galwaniczną zgodnie z normami DIN VDE 0570-2-6 i PN-EN 61558-2-6 (SELV / PELV lub NEC Klasa 2) i który został zaprojektowany jako obwód o ograniczonej energii.

<span id="page-14-0"></span>Interfejs szeregowy RS485 (Modbus)

• Rezystancja wewnętrzna: 96 kΩ

- Protokół: Modbus RTU
- Wymagany zewnętrzny terminator magistrali ( 120 Ω)

![](_page_14_Figure_5.jpeg)

# Zasilanie

Napięcie zasilania **Napięcie zasilania który** Napięcie zasilania wynosi 24 V DC (±20%). Urządzenie powinno być zasilane z zasilacza, który zapewnia bezpieczną separację galwaniczną zgodnie z normami DIN VDE 0570-2-6 i PN-EN 61558-2-6 (SELV / PELV lub NEC Klasa 2) i który został zaprojektowany jako obwód o ograniczonej energii.

![](_page_14_Figure_9.jpeg)

1) Urządzenie powinno być zasilane z zasilacza, który zapewnia bezpieczną separację galwaniczną zgodnie z normami DIN VDE 0570-2-6 i PN-EN 61558-2-6 (SELV / PELV lub NEC Klasa 2) i który został zaprojektowany jako obwód o ograniczonej energii.

<span id="page-15-0"></span>Przerwy w zasilaniu (IEC 61000-4-29) 20 ms

## Warunki pracy: montaż

![](_page_15_Picture_144.jpeg)

 *10 Wymiary w mm (calach)*

Antena **Intena** Urządzenia wymagają zastosowania anteny zewnętrznej do komunikacji bezprzewodowej przez sieć UMTS (2G/3G), LTE kat. M1 i kat. NB1 (2G/4G) oraz WLAN. Antenę można zakupić w Endress +Hauser jako akcesoria. Przewód antenowy należy podłączyć i wkręcić do gniazda od przodu urządzenia. Antenę należy zamontować na zewnątrz szafy lub obudowy obiektowej. W obszarach, w których sygnał nadawczy jest słaby, zaleca się sprawdzić łączność przed zamocowaniem anteny na stałe.

Sposób podłączenia: złącze SMA.

![](_page_15_Figure_8.jpeg)

- *1 Sieci telefonii komórkowej*
- *2 Antena bramki Fieldgate FXA42*
- *3 Gniazdo SMA*
- *4 Bramka Fieldgate FXA42, wersja Ethernet + 2G/3G/4G*
- *5 Szafa sterownicza*

<span id="page-16-0"></span>![](_page_16_Figure_1.jpeg)

- *1 Urządzenia z interfejsem WLAN*
- *2 Podłączenie do Internetu lub sieci LAN za pomocą routera*
- *3 Antena bramki Fieldgate FXA42*
- *4 Gniazdo SMA*
- *5 Bramka Fieldgate FXA42, wersja Ethernet + WLAN*
- *6 Szafa sterownicza*

# Warunki pracy: środowisko

![](_page_16_Picture_152.jpeg)

# Obsługa

<span id="page-17-0"></span>Kontrolki sygnalizacyjne (wskaźnik statusu urządzenia / kontrolki LED)

![](_page_17_Figure_3.jpeg)

*1 Zasilanie 2 Modem (wersje z interfejsem sieci komórkowej) / WLAN / Ethernet*

*3 Sieć*

*4 Oprogramowanie Web-PLC*

![](_page_17_Picture_268.jpeg)

Elementy obsługi Przycisk RESET

Przycisk Reset znajduje się za małym otworem z przodu obudowy (→  $\boxplus$  14,  $\boxplus$  23).

### Gniazdo czytnika kart SD

<span id="page-18-0"></span>![](_page_18_Figure_2.jpeg)

Wbudowany serwer WWW Wbudowany Webserwer umożliwia pełną konfigurację i obsługę Fieldgate, a także wykonywanie wizualizacji wartości mierzonych podłączonych urządzeń za pomocą przeglądarek internetowych. Przykłady kilku stron WWW są przedstawione w poniższych punktach.

![](_page_18_Picture_87.jpeg)

- *11 Strona główna w przeglądarce internetowej*
- *1 Wybór języka obsługi*

*2 Karta microSD*

*2 Otwieranie pomocy online*

<span id="page-19-0"></span>![](_page_19_Picture_75.jpeg)

 *12 Widok tabeli w przeglądarce internetowej*

Zintegrowane oprogramowanie Web-PLC Web-PLC, oparty na przeglądarce edytor graficzny, służy do sterowania podstawowymi funkcjami PLC.

Do zaimplementowania prostych funkcji PLC dostępne są: AND, OR, XOR, FF, TIMER oraz COUNTER.

![](_page_19_Figure_6.jpeg)

 *13 Edytor graficzny funkcji sterujących PLC*

# Certyfikaty i dopuszczenia

Znak CE Urządzenie opisane w niniejszej instrukcji obsługi spełnia wymagania prawne Unii Europejskiej. Są one wyszczególnione w Deklaracji zgodności UE wraz z obowiązującymi normami.

<span id="page-20-0"></span>![](_page_20_Picture_157.jpeg)

# Dopuszczenie telekomunikacyjne

![](_page_20_Picture_158.jpeg)

Inne certyfikaty Inne dopuszczenia krajowe dostępne na życzenie.

- Bułgaria
- Wymagane pozwolenie na stosowanie na otwartej przestrzeni i w miejscach publicznych. • Włochy
- Wymagane pozwolenie na stosowanie na otwartej przestrzeni na zewnątrz własnego lokalu. • Norwegia
- Korzystanie może podlegać ograniczeniom w promieniu 20 km od centrum Ny-Alesund.
- Rumunia Stosowanie jako urządzenie dodatkowe; wymaga specjalnej licencji.
- Litwa
	- Korzystanie z częstotliwości 2.4 GHz na przestrzeni otwartej wymaga pozwolenia krajowego.

# Informacje dotyczące zamawiania

<span id="page-22-0"></span>Konstrukcja wyrobu Dostępne są cztery wersje bramki Fieldgate FXA42. Wersje te różnią się funkcjonalnością i technologią transmisji danych.

![](_page_22_Figure_4.jpeg)

- *14 Wersje i konstrukcja bramki Fieldgate FXA42*
- *A FXA42-A, wersja z interfejsem Ethernet*
- *B FXA42-B, wersja z interfejsem Ethernet i WLAN*
- *C FXA42-C, wersja z interfejsem Ethernet i 2G/3G*
- *D FXA42-D, wersja z interfejsem Ethernet i LTE Kat. M1 i Kat. NB1 (2G/4G)*
- *1 Gniazdo karty pamięci, typ karty: microSD*
- *2 Kontrolka LED statusu modemu / WLAN / Ethernet*
- *3 Kontrolka LED zasilania*
- *4, 5 Moduły wejściowe z wejściem analogowym, wejściem cyfrowym, źródłem prądu i potencjałem odniesienia*
- *6 Kontrolka LED sieci*
- *7 Kontrolka LED oprogramowania Web PLC*
- *8, 9 Gniazda Ethernet*
- *10 Przycisk Reset*
- *11 Zasilanie bramki Fieldgate FXA42, zasilanie dla wyjść cyfrowych, wyjścia cyfrowe*
- *12 Interfejs szeregowy RS-485*
- *13 Podłączenie anteny (tylko w wersjach z interfejsem WLAN i interfejsem sieci komórkowej)*
- *14 Gniazdo karty SIM (tylko w wersjach z interfejsem sieci komórkowej)*

#### Obsługiwane pasma częstotliwości telekomunikacji komórkowej

*FXA42-C: obsługuje pasma częstotliwości UMTS (2G/3G)*

 $2G$ 

Pasmo 2 (1900 MHz), Pasmo 3 (1800 MHz), Pasmo 5 (850 MHz), Pasmo 8 (900 MHz)

 $3G$ 

Pasmo 1 (2100 MHz), Pasmo 2 (1900 MHz), Pasmo 4 (1700 MHz), Pasmo 5 (850 MHz), Pasmo 6 (800 MHz), Pasmo 8 (900 MHz)

*FXA42-D: obsługuje pasma częstotliwości LTE kat. M1 i kat. NB1 (2G/4G)*

 $2G$ 

Pasmo 2 (1900 MHz), Pasmo 3 (1800 MHz), Pasmo 5 (850 MHz), Pasmo 8 (900 MHz)  $4G$ 

Pasmo 1 (2100 MHz), Pasmo 2 (1900 MHz), Pasmo 3 (1800 MHz), Pasmo 4 (AWS 1700 MHz), Pasmo 5 (850 MHz), Pasmo 8 (900 MHz), Pasmo 12 (700 MHz), Pasmo 13 (700 MHz), Pasmo 18 (800 MHz), Pasmo 19 (800 MHz), Pasmo 20 (800 MHz), Pasmo 26 (850 MHz), Pasmo 28 (700 MHz)

<span id="page-23-0"></span>![](_page_23_Picture_178.jpeg)

# Dokumentacja uzupełniająca

Następujące dokumenty są do pobrania ze strony internetowej Endress+Hauser pod adresem: www.endress.com → Do pobrania:

#### <span id="page-24-0"></span>Dokumentacja standardowa Dla Fieldgate FXA42 dostępna jest następująca dokumentacja: • Skrócone instrukcje obsługi Oznaczenie dokumentu: KA01246S • Instrukcja obsługi

Oznaczenie dokumentu: BA01778S

## Zastrzeżone znaki towarowe

#### Modbus®

jest zastrzeżonym znakiem towarowym SCHNEIDER AUTOMATION, INC.

## Microsoft®

jest zastrzeżonym znakiem towarowym Microsoft Corporation, Redmond, Washington, USA

![](_page_27_Picture_0.jpeg)

www.addresses.endress.com

![](_page_27_Picture_2.jpeg)